# *COD* mindstarms

# **Обновляемые источники энергии**

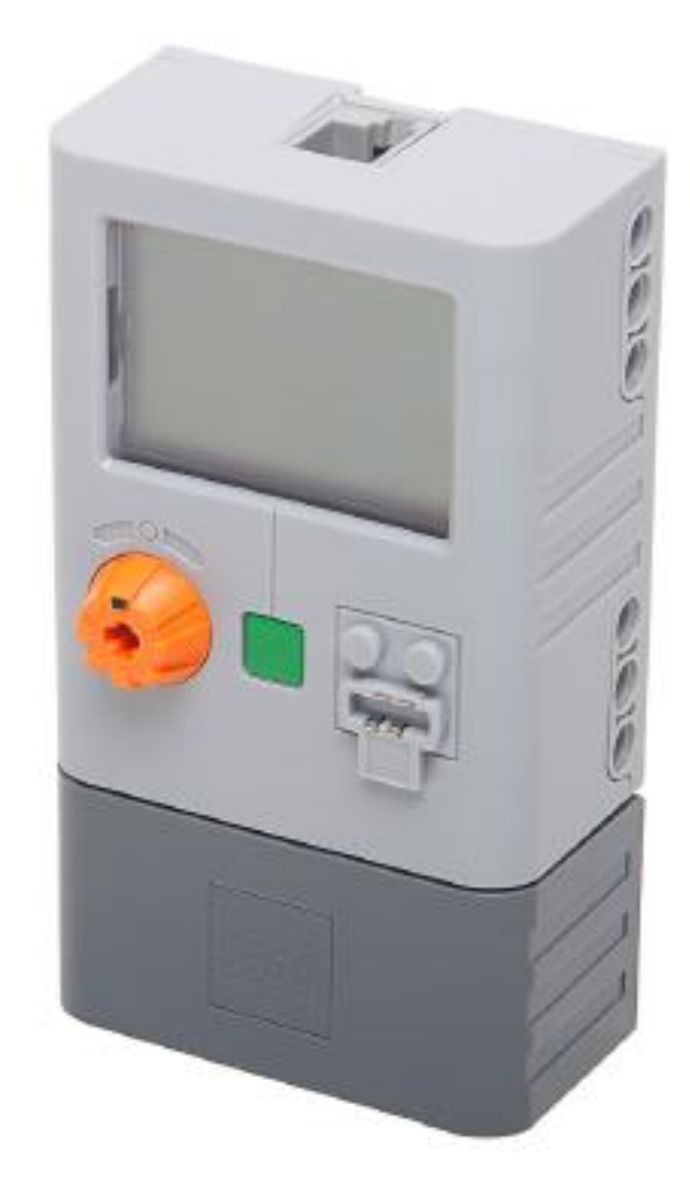

## **Начало работы cо счетчиком энергии LEGO®**

# *COD* **MINDS TRPMS**

## **Содержание**

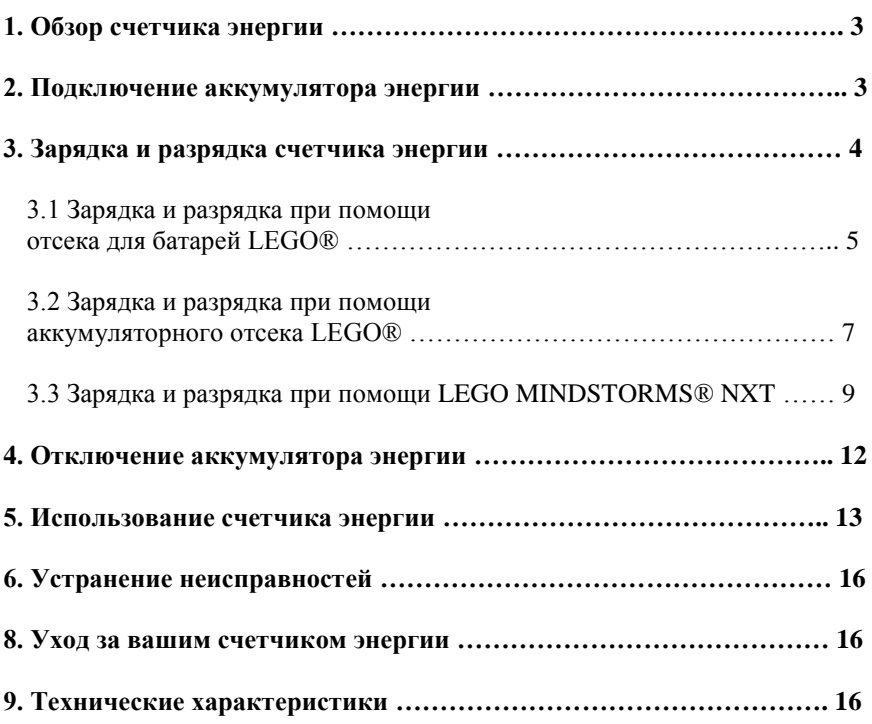

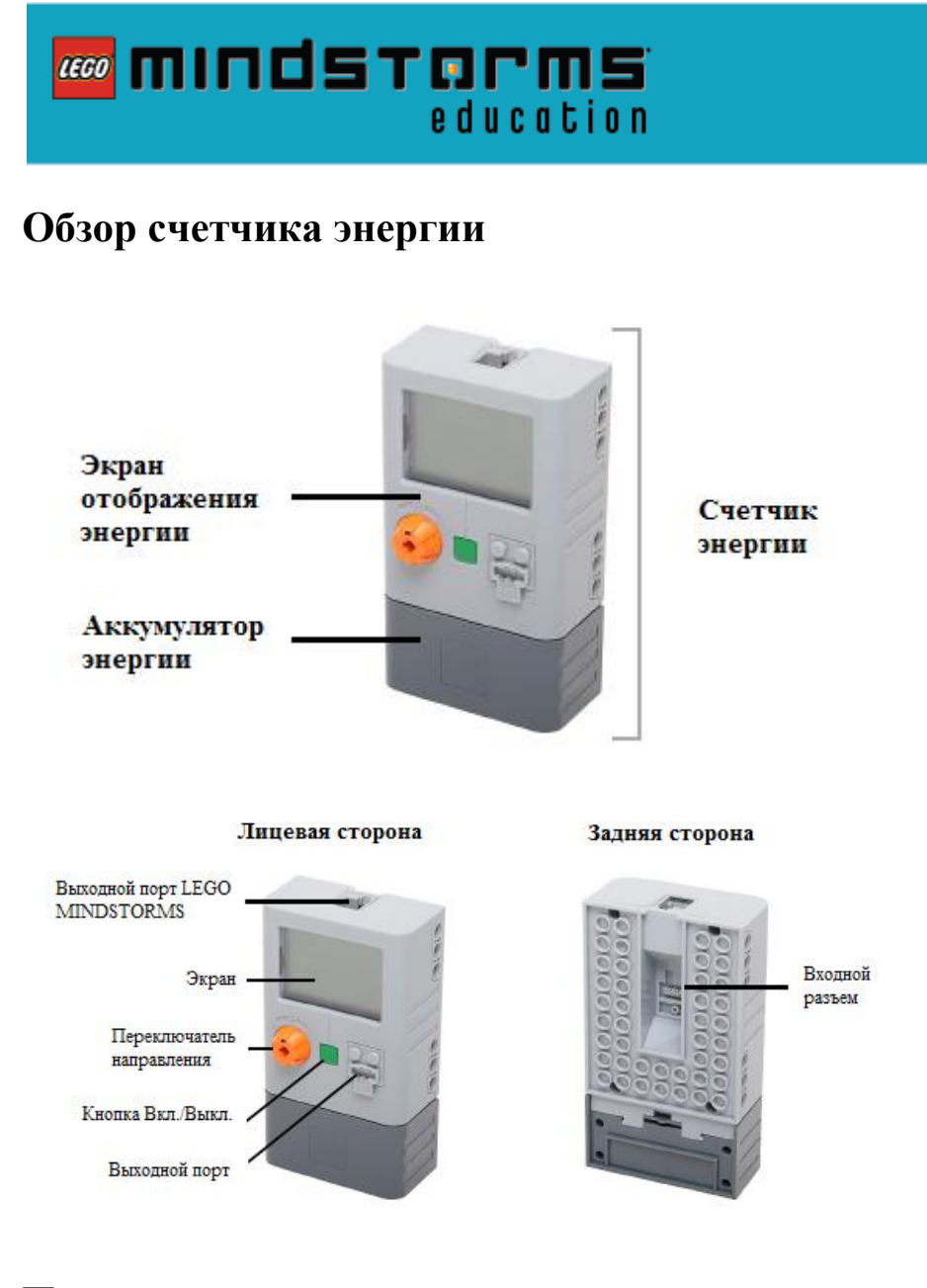

### **Подключение аккумулятора энергии**

Чтобы установить аккумулятор энергии, просто задвиньте его в пазы в нижней части экрана отображения энергии, как показано на рисунке.

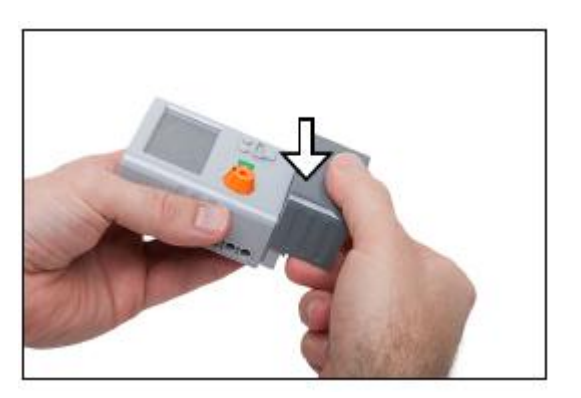

## **WOOD INTILLERATION** education

## **Зарядка и разрядка счетчика энергии**

Перед первым использованием счетчика энергии вам следует три раза подряд зарядить его в целях обеспечения полной емкости заряда, на которую он был рассчитан при разработке.

Счетчик энергии измеряет, хранит и высвобождает сгенерированную энергию. Аккумулятор энергии предназначен для питания счетчика и сохранения энергии, выработанной в процессе проведения ваших экспериментов.

Для полной зарядки счетчика энергии и его питания могут быть использованы следующие три источника:

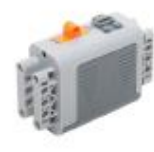

Отсек для батарей

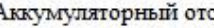

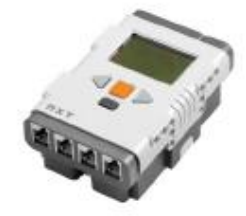

#### Аккумуляторный отсек LEGO MINDSTORMS NXT

### **ВАЖНО!**

Для продления жизненного цикла счетчика энергии, важно внимательно прочитать следующую информацию:

#### **Первое использование счетчика энергии**

Перед первым использованием счетчика вам следует три раза подряд зарядить аккумулятор энергии в целях обеспечения полной емкости заряда, на которую он был рассчитан при разработке. Оставшаяся часть этой главы содержит подробные инструкции по зарядке и разрядке аккумулятора энергии при помощи одного из устройств, перечисленных выше.

#### **После длительного периода, в течение которого счетчик не использовался**

Для продления жизненного цикла аккумулятора энергии и обеспечения его заводской производительности мы рекомендуем три раза подряд заряжать его каждые полгода, а также после более длительных периодов, в течение которых счетчик не используется.

#### **Регулярное использование**

Когда счетчик используется регулярно, он требует лишь одной зарядки по мере необходимости. Не разряжайте счетчик вручную, если вы не используете его впервые или не заряжаете после долгого периода, в течение которого он не использовался. Не забывайте, что по окончании работы со счетчиком всегда следует отсоединять аккумулятор энергии.

## **Зарядка и разрядка при помощи отсека для батарей LEGO**

#### **Зарядка счетчика энергии**

#### **Шаг 1**

Перед началом зарядки убедитесь, что в отсек для батарей вставлены шесть новых батарей. Можно использовать аккумуляторные батареи.

#### **Шаг 2**

Подключите отсек для батарей к входному разъему на задней стороне счетчика энергии при помощи соединительного провода.

#### **Шаг 3**

Включите отсек для батарей, сдвинув оранжевый ползунок влево или вправо. Отсек для батарей включен, если горит зеленая лампочка.

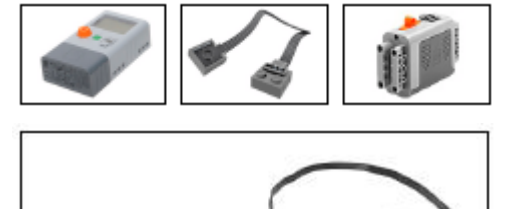

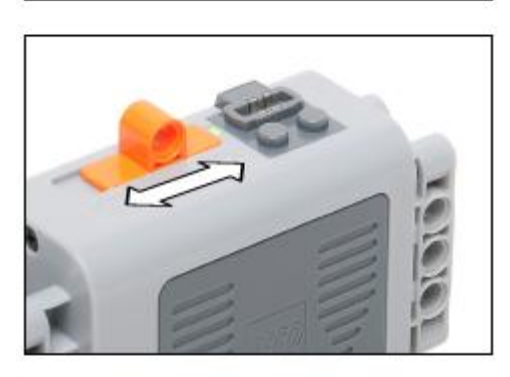

#### Информация

Ο

Помните, что зарядка и разрядка счетчика энергии должна всегда производиться под контролем взрослых

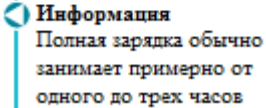

#### **Шаг 4**

Убедитесь, что счетчик энергии включен. Включить его можно, нажав на зеленую кнопку Вкл./Выкл.. Как только он будет включен, начнется зарядка.

**Об окончании зарядки свидетельствует погасший экран счетчика энергии. Даже если экран отображает значение в 100 джоулей (100 J) – пока он не погаснет, счетчик не будет заряжен полностью.**

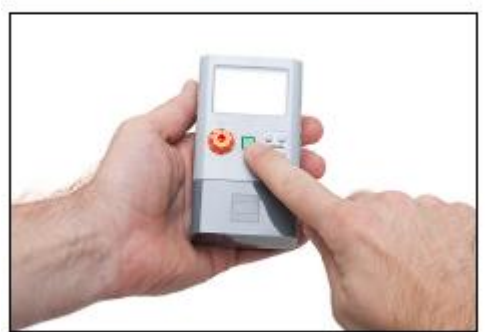

#### Зарядка и разрядка при помощи отсека для батарей LEGO

#### **Разрядка счетчика энергии**

Проделывайте шаги 5-9 только в том случае, если используете счетчик энергии впервые.

#### **Шаг 5**

Для полной разрядки счетчика энергии сначала отсоедините все подключенные к нему кабели и устройства.

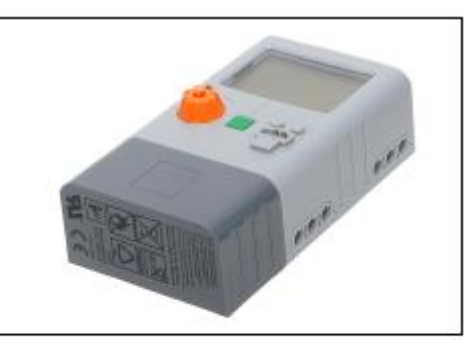

#### **Шаг 6**

Включите счетчик энергии нажатием на зеленую кнопку Вкл./Выкл..

#### **Шаг 7**

Нажмите и удерживайте зеленую кнопку Вкл./Выкл. в течении 10 секунд, пока на экране не появится мигающий сигнал предупреждения (показанный ниже справа).

Когда это произойдет, начнется разрядка.

#### **Разрядка будет завершена, когда погаснет экран.**

Вы можете отменить разрядку в любое время нажатием на зеленую кнопку Вкл./Выкл.. Нажмите эту кнопку еще раз для того, чтобы включить счетчик энергии и использовать его в нормальном режиме.

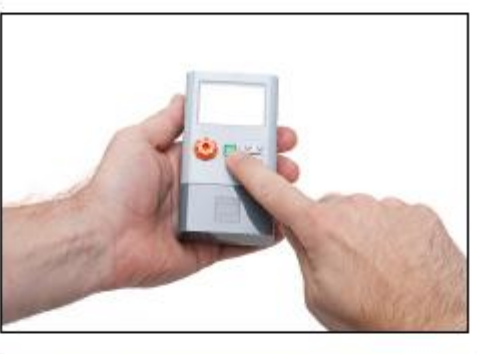

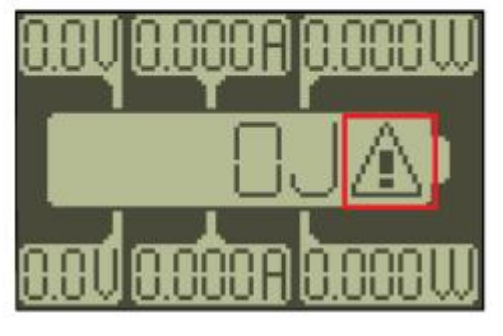

Информация Полная разрядка обычно занимает от 30 по 90 минут.

Информация Всегда храните аккумулятор энергии при комнатной температуре в чистом сухом помещении

#### **Шаг 8**

Зарядите и разрядите счетчик энергии второй раз, следуя шагам 2-7.

#### **Шаг 9**

Наконец, зарядите счетчик еще один раз, следуя шагам 2-4.

#### **Теперь вы готовы начать использовать полностью заряженный аккумулятор энергии.**

**После окончания работы со счетчиком всегда отсоединяйте аккумулятор энергии от экрана отображения энергии (см. «Отключение аккумулятора энергии»).**

## **Зарядка и разрядка при помощи аккумуляторного отсека LEGO**

#### **Зарядка счетчика энергии**

#### **Шаг 1**

Перед началом зарядки убедитесь, что аккумуляторный отсек полностью заряжен.

#### **Шаг 2**

Подключите аккумуляторный отсек к входному разъему на задней стороне счетчика энергии при помощи соединительного провода.

#### **Шаг 3**

Подключите аккумуляторный отсек к источнику энергии при помощи адаптера LEGO, показанного на рисунке справа.

#### **Шаг 4**

Включите аккумуляторный отсек, нажав на зеленую кнопку Вкл./Выкл.. После этого начнется зарядка. Аккумуляторный отсек включен тогда, когда горит зеленая лампочка.

Включите выходную мощность, полностью повернув оранжевый дисковый регулятор вправо или влево.

#### **Шаг 5**

Убедитесь, что счетчик энергии включен. Включить его можно, нажав на зеленую кнопку Вкл./Выкл.. Как только он будет включен, начнется зарядка.

**Об окончании зарядки свидетельствует погасший экран счетчика энергии. Даже если экран отображает значение в 100 джоулей (100 J) – пока он не погаснет, счетчик не будет заряжен полностью.**

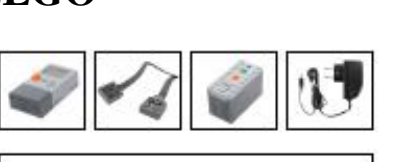

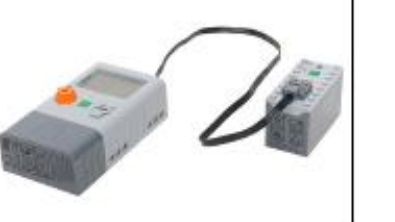

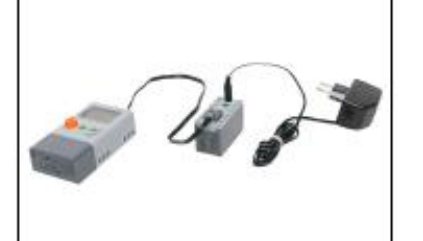

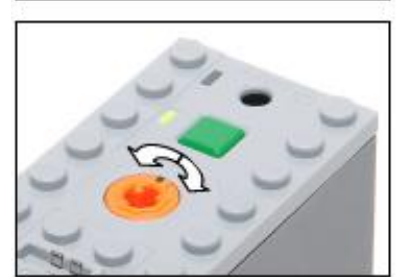

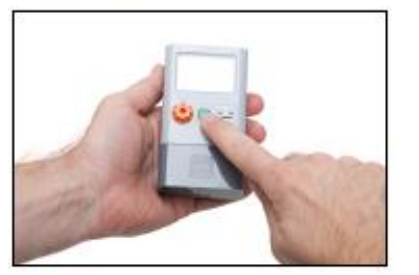

#### Информация

Помните, что зарядка и разрядка счетчика энергии всегла полжна производиться под контролем взрослых.

#### О Подсказка

Полностью заряженный аккумуляторный отсек способен одновременно заряжать до трех счетчиков энергии.

ОИнформация Полная зарядка обычно занимает от одного до трех часов

#### Зарядка и разрядка при помощи отсека для батарей LEGO

#### **Разрядка счетчика энергии**

Проделывайте шаги 6-10 только в том случае, если используете счетчик энергии впервые.

#### **Шаг 6**

Для полной разрядки счетчика энергии сначала отсоедините все подключенные к нему кабели и устройства.

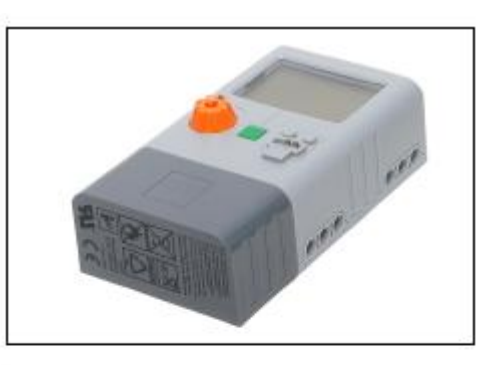

Информация Полная разрядка обычно занимает от 30 по 90 минут.

#### **Шаг 7**

Включите счетчик энергии нажатием на зеленую кнопку Вкл./Выкл..

#### **Шаг 8**

Нажмите и удерживайте зеленую кнопку Вкл./Выкл. в течении 10 секунд, пока на экране не появится мигающий сигнал предупреждения (показанный ниже справа).

Когда это произойдет, начнется разрядка.

#### **Разрядка будет завершена, когда погаснет экран.**

Вы можете отменить разрядку в любое время нажатием на зеленую кнопку Вкл./Выкл.. Нажмите эту кнопку еще раз для того, чтобы включить счетчик энергии и использовать его в нормальном режиме.

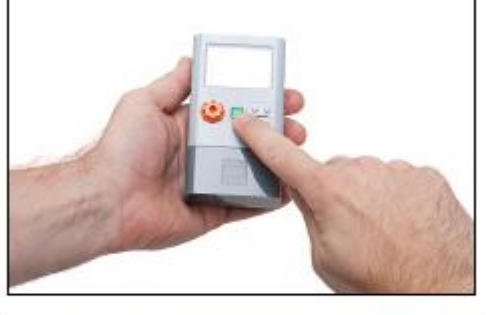

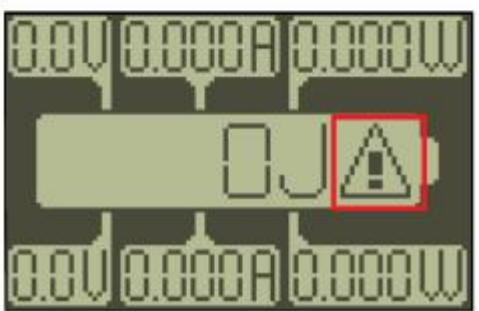

#### Информация Всегда храните

аккумулятор энергии при комнатной температуре в чистом сухом помещении

#### **Шаг 9**

Зарядите и разрядите счетчик энергии второй раз, следуя шагам 2-8.

#### **Шаг 10**

Наконец, зарядите счетчик еще один раз, следуя шагам 2-5.

#### **Теперь вы готовы начать использовать полностью заряженный аккумулятор энергии.**

**После окончания работы со счетчиком всегда отсоединяйте аккумулятор энергии от экрана отображения энергии (см. «Отключение аккумулятора энергии»).**

#### Зарядка и разрядка при помощи LEGO MINDSTORMS NXT

## **Зарядка и разрядка при помощи LEGO MINDSTORMS NXT**

#### **Зарядка счетчика энергии**

#### **Шаг 1**

Перед началом зарядки убедитесь, что у вас имеется преобразовательный кабель LEGO, соединительный кабель, адаптер питания LEGO, счетчик энергии и MINDSTORMS NXT, показанные на рисунке справа.

#### **Шаг 2**

Подключите один конец преобразовательного кабеля LEGO к порту A MINDSTORMS NXT, а второй – к светло-серому концу соединительного кабеля. Затем подключите темный конец соединительного кабеля к входному разъему на задней стороне счетчика энергии. Наконец, подключите MINDSTORMS NXT к источнику энергии при помощи адаптера питания LEGO, показанного на рисунке справа.

#### **Шаг 3**

При помощи программного обеспечения LEGO MINDSTORMS NXT создайте следующую программу.

- Сконфигурируйте блок *Движение* на мотор A с бесконечной (unlimited) *Длительностью* и *Мощностью, равной* 100.

- Сконфигурируйте блок *Повтор* так, чтобы цикл повторялся бесконечно.

- Внутри блока *Повтор* разместите блок

*Поддерживать* (*Keep Alive)*. Он используется для того, чтобы MINDSTORMS NXT не выключился в процессе зарядки.

#### **Шаг 4**

MINDSTORMS NXT должен быть включен. Включить его можно, нажав на оранжевую кнопку Вкл./Ввод.

#### **Шаг 5**

Подключите MINDSTORMS NXT к компьютеру, используя USB-кабель или подключение Bluetooth.

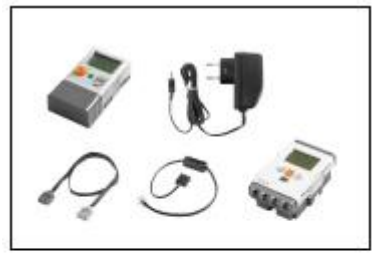

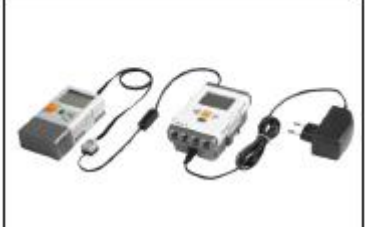

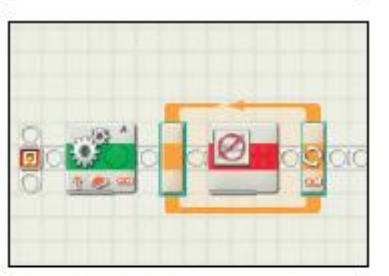

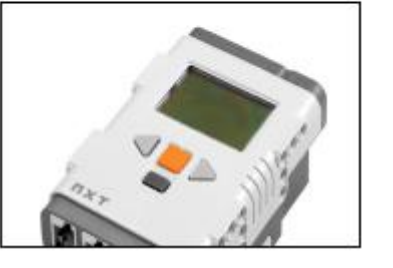

#### Информация

Помните, что зарядка и разрядка счетчика энергии всегда должна производиться под контролем взрослых.

#### Подсказка d

Полностью заряженный MINDSTORMS NXT способен одновременно заряжать до трех счетчиков энергии.

Информация с

Блок Поддврживать вы сможете найти в дополнительной палитре блоков.

#### Зарядка и разрядка при помощи LEGO MINDSTORMS NXT

#### **Шаг 6**

Откройте созданную вами программу в программном обеспечении MINDSTORMS NXT, нажмите на кнопку «Загрузить и выполнить».

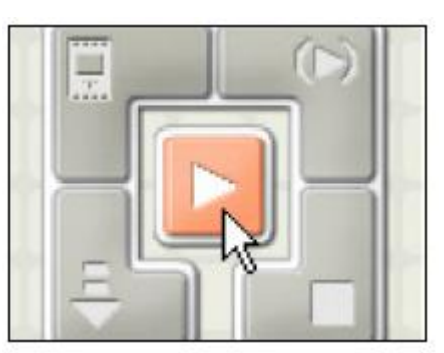

#### **Шаг 7**

Убедитесь, что счетчик энергии включен. Включить его можно, нажав на зеленую кнопку Вкл./Выкл.. Как только он будет включен, начнется зарядка.

**Об окончании зарядки свидетельствует погасший экран счетчика энергии. Даже если экран отображает значение в 100 джоулей (100 J) – пока он не погаснет, счетчик не будет заряжен полностью.**

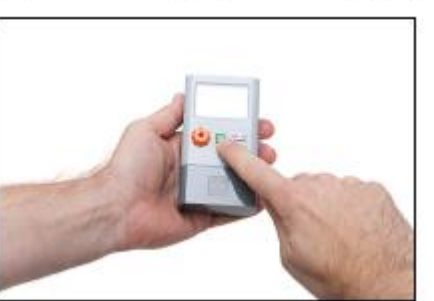

О Информация Полная разрядка обычно занимает от 30 до 90 минут.

O

#### Зарядка и разрядка при помощи LEGO MINDSTORMS NXT

#### **Разрядка счетчика энергии**

Проделывайте шаги 8-12 только в том случае, если используете счетчик энергии впервые.

#### **Шаг 8**

Для полной разрядки счетчика энергии сначала отсоедините все подключенные к нему кабели и устройства.

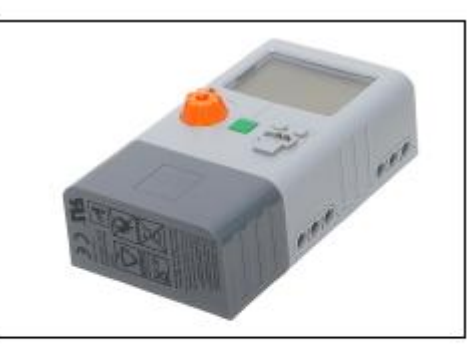

Информация Полная разрядка обычно занимает от 30 по 90 минут.

#### **Шаг 9**

Включите счетчик энергии нажатием на зеленую кнопку Вкл./Выкл..

#### **Шаг 10**

Нажмите и удерживайте зеленую кнопку Вкл./Выкл. в течении 10 секунд, пока на экране не появится мигающий сигнал предупреждения (показанный ниже справа).

Когда это произойдет, начнется разрядка.

#### **Разрядка будет завершена, когда погаснет экран.**

Вы можете отменить разрядку в любое время нажатием на зеленую кнопку Вкл./Выкл.. Нажмите эту кнопку еще раз для того, чтобы включить счетчик энергии и использовать его в нормальном режиме.

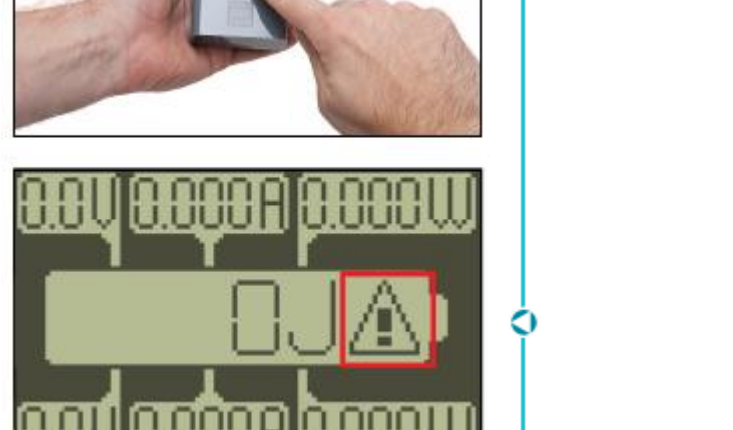

#### **Шаг 11**

Зарядите и разрядите счетчик энергии второй раз, следуя шагам 2-10.

#### **Шаг 12**

Наконец, зарядите счетчик еще один раз, следуя шагам 2-7.

#### **Теперь вы готовы начать использовать полностью заряженный аккумулятор энергии.**

**После окончания работы со счетчиком всегда отсоединяйте аккумулятор энергии от экрана отображения энергии (см. «Отключение аккумулятора энергии»).**

# *COD* **MINDSTOPMS**

## **Отключение аккумулятора энергии**

Чтобы отключить аккумулятор энергии, нажмите на фиксатор в его задней части и…

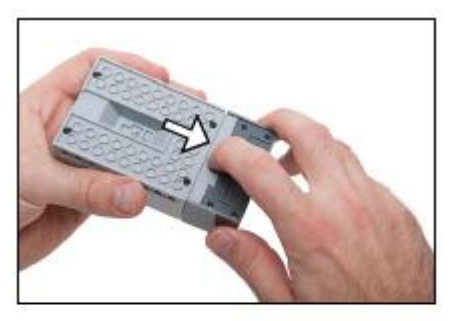

Информация После окончания работы со счетчиком всегда

отключайте аккумулятор от экрана отображения энергии.

… надавите на аккумулятор, чтобы выдвинуть его из пазов.

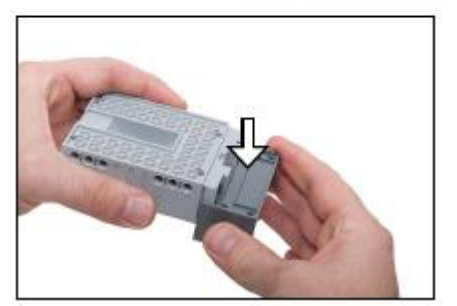

# *COD* **MINDS TOPMS**

### **Использование счетчика энергии**

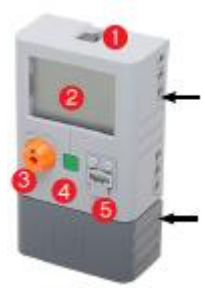

#### **Экран отображения энергии**

Этот компонент включается в себя дисплей, органы управления и разъемы для подключения устройств. Ниже детально описаны его особенности.

#### **Аккумулятор энергии**

Этот компонент предназначен для питания счетчика и сохранения энергии, выработанной в процессе проведения ваших экспериментов.

#### **Входной разъем**

Предназначен для подключения различных источников энергии при зарядке аккумулятора энергии.

1. Порт выхода LEGO MINDSTORMS позволяет счетчику энергии взаимодействовать с LEGO MINDSTORMS. Более подробные сведения о том, как использовать счетчик энергии совместно с LEGO MINDSTORMS, можно получить на сайте

[www.mindstormseducation.com.](http://www.mindstormseducation.com/)

2. Дисплей – отображает входные и выходные показания, статус мощности и информацию об ошибках.

3. Переключатель направления. Выбирает выходную функцию. Если переключатель находится в среднем положении, выходная функция выключена.

4. Кнопка Вкл./Выкл. Чтобы включить счетчик энергии, нажмите эту кнопку один раз. Нажатие и удерживание кнопки Вкл./Выкл. в течение двух секунд приведет к сбросу показаний счетчика на 0 джоулей (J).

5. Выходной разъем. Подключите к этому разъему такие компоненты, как мотор или лампа, чтобы использовать сохраненную энергию и измерять энергию, требуемую для их питания.

6. Входной разъем. Подключайте к нему различные устройства для зарядки счетчика энергии, а также панель солнечной батареи или мотор, используя их в качестве генераторов и считывая показания вырабатываемой ими мощности.

#### **Дисплей**

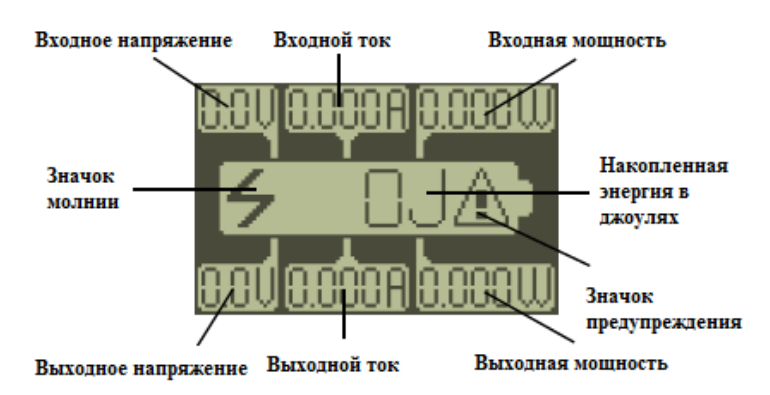

#### • Информация

- Минимум 1 джоуль должен быть сгенерирован прежде, чем показания будут
- выведены на экран.

#### Использование счетчика энергии

#### **Накопленная энергия в джоулях**

Во время ваших экспериментов по измерению, счетчик энергии может хранить до 100 джоулей. При достижении этого значения будет

происходить следующее:

- Значение накопленной энергии станет мигать с интервалом в одну секунду

- Значение входного напряжения продолжит отображаться и измеряться
- 

- Значения входного тока и входной мощности сбросятся на 0

#### **Низкий уровень заряда аккумулятора энергии**

По истечении определенного периода

использования счетчика, на дисплее начнет раз в секунду мигать значок молнии. Это означает, что аккумулятор энергии требует зарядки. Вы можете продолжать работу со счетчиком до тех

пор, пока значок молнии не перестанет мигать и не будет гореть постоянно (см. «Нулевой уровень заряда аккумулятора энергии»). Мы рекомендуем вам заряжать счетчик энергии каждый раз, когда вы заканчиваете работать с ним.

Зарядив счетчик, вы можете продолжать работать с ним.

#### **Нулевой уровень заряда**

#### **аккумулятора энергии**

Значок молнии горит постоянно, сигнализируя о том, что уровень заряда аккумулятора энергии на нуле. Вы не можете продолжать работу со счетчиком до тех пор, пока полностью его не зарядите.

#### **Зарядка аккумулятора энергии**

Счетчик энергии должен быть включен. При зарядке измеряется и показывается на дисплее значение входного напряжения.

#### **100 джоулей – не показатель полной зарядки**

Если на экране отображается значение в 100 джоулей, это не значит, что счетчик полностью заряжен и зарядка остановилась. После полной зарядки счетчик энергии должен автоматически выключиться.

#### **Разрядка аккумулятора энергии**

Значок предупреждения (треугольник с восклицательным знаком), мигающий один раз в секунду, сигнализирует о том, что аккумулятор энергии разряжается.

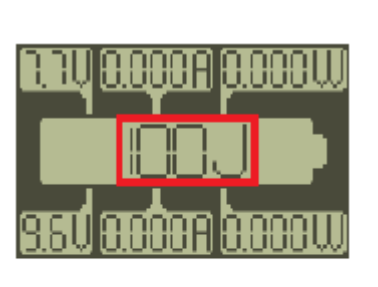

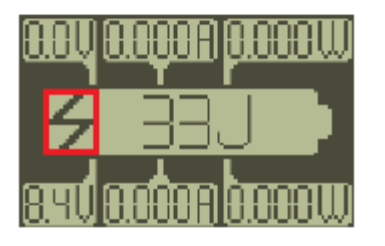

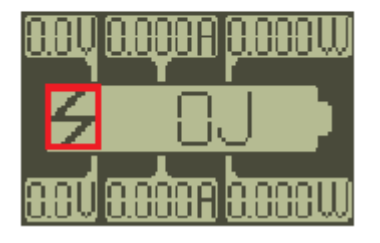

#### С) Информация

Количество накопленных джоулей - не показатель уровня заряда

аккумулятора энергии. О Подсказка

Нажмите и удерживайте кнопку Вкл./Выкл. в течение двух секунд. чтобы сбросить значение накопленной энергии на 0 джоулей.

О Информация Полная зарядка занимает обычно от одного до трех часов.

Информация Полная разрядка О занимает обычно 30-90 MHHVT.

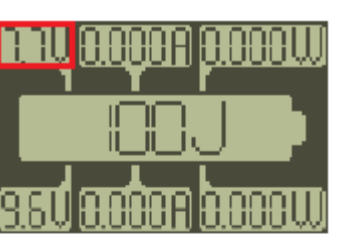

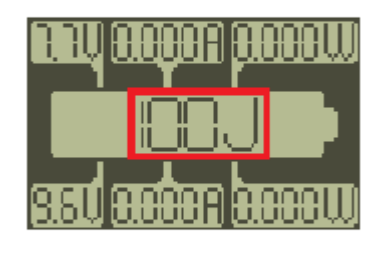

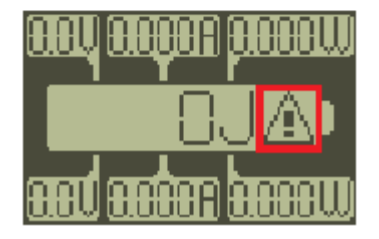

#### Использование счетчика энергии

**Зарядка завершилась** Дисплей гаснет.

#### **Выход перегружен**

Накопленная энергия в джоулях и выходное напряжение сбрасываются на 0, а также начинает мигать значок молнии, сигнализируя о том, что выход был перегружен. Мы рекомендуем перезарядить счетчик энергии.

#### **Ошибка аккумулятора энергии**

Треугольник с восклицательным знаком будет гореть, не мигая. Это означает, что в аккумуляторе энергии возникла ошибка.

Снимите аккумулятор энергии и проверьте, не требуют ли чистки соединительные контакты. Заново подключите аккумулятор энергии к экрану отображения энергии и зарядите счетчик. Если треугольник с восклицательным знаком снова появляется, замените аккумулятор энергии на новый.

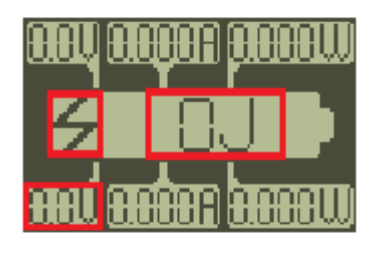

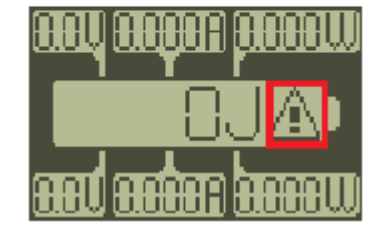

## **WOOD INTILLERATION** education

## **Устранение неисправностей**

#### **Дисплей становится пустым**

Счетчик энергии выключается автоматически по истечении 15 минут отсутствия активности. Если дисплей остается пустым после того, как вы снова включаете счетчик, убедитесь, что аккумулятор энергии правильно подключен и полностью заряжен.

#### **Счетчик энергии не заряжается**

Проверьте правильность подключения источника энергии к счетчику через входной разъем. Если источник подключен правильно, попробуйте подключить другой аккумулятор энергии чтобы определить, не вышел ли из строя аккумулятор энергии, который вы использовали.

#### **Счетчик энергии не запускается**

Отключите аккумулятор энергии от экрана отображения энергии, подождите пять минут и снова подключите его, после чего зарядите счетчик.

#### **Подключенные компоненты не обеспечиваются энергией**

Проверьте, правильно ли подключены эти компоненты через входной разъем. Убедитесь, что переключатель направления не установлен в позицию «выключено». Убедитесь, что аккумулятор энергии имеет достаточный уровень заряда.

### **Уход за вашим счетчиком энергии**

Продолжительность жизненного цикла аккумулятора энергии очень сильно зависит от того, как он используется, обслуживается и хранится. Следуйте нижеприведенным советам, чтобы продлить его:

#### **Можно…**

**-** Хранить аккумулятор энергии при комнатной температуре в чистом, сухом помещении.

- Перезаряжать аккумулятор энергии после каждого использования.

- Отключать аккумулятор энергии от экрана отображения энергии после использования.

#### **Нельзя…**

**-** Использовать завышенную мощность при работе со счетчиком энергии или подключении компонентов к нему.

- Плохо обращаться со счетчиком, бросать его или погружать в воду.
- Превышать максимально допустимое напряжение в 10 вольт.
- Перегружать аккумулятор энергии.
- Замыкать аккумулятор энергии.

## **Технические характеристики**

- Входное напряжение ………………………………. 0.0 9.9 вольт (V)
- Входной ток…………………………………………. 0.000 0.200 ампер (A) - Входная мощность  $\dots\dots\dots\dots\dots\dots\dots\dots\dots\dots\dots$   $P = V * I$ - Выходное напряжение …………………………….. 0.0 - 9.9 вольт - Выходной ток ………………………………………. 0.000 - 0.450 ампер - Выходная мощность ……………………………….. P = V \* I - Накопленная энергия ………………………………. 0 - 100 джоулей (J) - Емкость аккумулятора энергии …………………… 150 мАч

#### • Информация

Минимум 1 джоуль полжен быть сгенерирован прежде. чем показания будут выведены на экран.